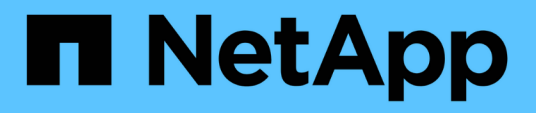

### **Durchführung grundlegender Infrastrukturprüfungen**

ONTAP 9

NetApp September 12, 2024

This PDF was generated from https://docs.netapp.com/de-de/ontap/performance-admin/check-nfs-tcpread-write-size-task.html on September 12, 2024. Always check docs.netapp.com for the latest.

# **Inhalt**

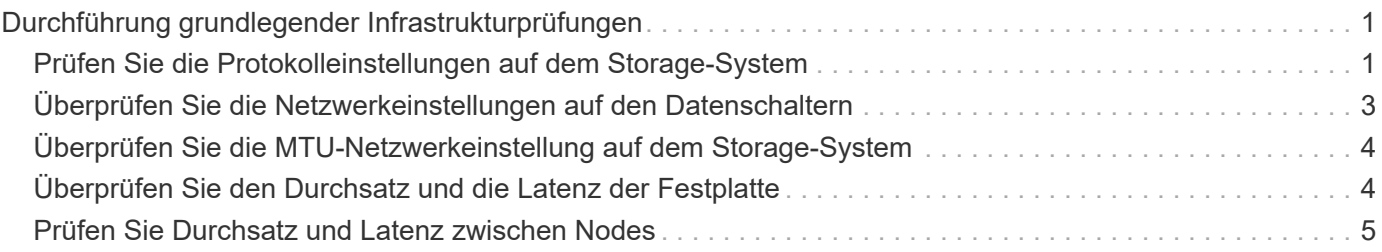

## <span id="page-2-0"></span>**Durchführung grundlegender Infrastrukturprüfungen**

### <span id="page-2-1"></span>**Prüfen Sie die Protokolleinstellungen auf dem Storage-System**

### **Überprüfen Sie die maximale Übertragungsgröße des NFS TCP**

Für NFS können Sie überprüfen, ob die maximale TCP-Übertragungsgröße für die Leseund Schreibvorgänge zu einem Performance-Problem führen kann. Wenn Sie der Meinung sind, dass die Größe die Performance bremst, können Sie sie erhöhen.

### **Was Sie benötigen**

- Um diese Aufgabe ausführen zu können, müssen Sie über Cluster-Administratorrechte verfügen.
- Sie müssen Befehle der erweiterten Berechtigungsebene für diese Aufgabe verwenden.

### **Schritte**

1. Ändern Sie die erweiterte Berechtigungsebene:

set -privilege advanced

2. Überprüfen Sie die maximale TCP-Übertragungsgröße:

vserver nfs show -vserver *vserver\_name* -instance

3. Wenn die maximale TCP-Übertragungsgröße zu klein ist, vergrößern Sie die Größe:

vserver nfs modify -vserver *vserver\_name* -tcp-max-xfer-size *integer*

4. Zurück zur Administratorberechtigungsebene:

set -privilege admin

### **Beispiel**

Im folgenden Beispiel wird die maximale TCP-Übertragungsgröße von geändert SVM1 An 1048576:

cluster1::\*> vserver nfs modify -vserver SVM1 -tcp-max-xfer-size 1048576

### **Prüfen Sie die iSCSI-TCP-Lese-/Schreibgröße**

Für iSCSI können Sie die TCP-Lese-/Schreibgröße überprüfen, um festzustellen, ob die Größeneinstellung ein Leistungsproblem verursacht. Wenn die Größe die Quelle eines Problems ist, können Sie es korrigieren.

### **Was Sie benötigen**

Für diese Aufgabe sind erweiterte Befehle auf Berechtigungsebene erforderlich.

### **Schritte**

1. Ändern Sie die erweiterte Berechtigungsebene:

set -privilege advanced

2. Überprüfen Sie die Einstellung für die Größe des TCP-Fensters:

vserver iscsi show -vserv, er *vserver* name -instance

3. Ändern Sie die Einstellung für die Größe des TCP-Fensters:

vserver iscsi modify -vserver *vserver\_name* -tcp-window-size *integer*

4. Zurück zur Administratorberechtigung:

set -privilege admin

#### **Beispiel**

Im folgenden Beispiel wird die Größe des TCP-Fensters von geändert SVM1 Bis 131,400 Byte:

cluster1::\*> vserver iscsi modify -vserver vs1 -tcp-window-size 131400

### **Prüfen Sie die CIFS-Multiplex-Einstellungen**

Wenn eine langsame CIFS-Netzwerkleistung ein Leistungsproblem verursacht, können Sie die Multiplex-Einstellungen ändern, um sie zu verbessern und zu korrigieren.

### **Schritte**

1. Prüfen Sie die CIFS-Multiplex-Einstellung:

vserver cifs options show -vserver -vserver name -instance

2. Ändern Sie die CIFS-Multiplex-Einstellung:

vserver cifs options modify –vserver *-vserver\_name* –max-mpx *integer*

#### **Beispiel**

Im folgenden Beispiel wird die maximale Multiplex-Anzahl geändert SVM1 An 255:

cluster1::> vserver cifs options modify -vserver SVM1 -max-mpx 255

### **Überprüfen Sie die Geschwindigkeit des FC-Adapter-Ports**

Die Zielportgeschwindigkeit des Adapters sollte mit der Geschwindigkeit des Geräts übereinstimmen, mit dem es verbunden wird, um die Leistung zu optimieren. Wenn der Port auf Autonegotiation festgelegt ist, kann der erneute Verbindungsaufbau nach einer Übernahme und Rückgabe oder einer anderen Unterbrechung länger dauern.

### **Was Sie benötigen**

Alle LIFs, die diesen Adapter als Home-Port verwenden, müssen offline sein.

#### **Schritte**

1. Versetzen Sie den Adapter in den Offline-Modus:

network fcp adapter modify -node *nodename* -adapter *adapter* -state *down*

2. Überprüfen Sie die maximale Geschwindigkeit des Port-Adapters:

fcp adapter show -instance

3. Ändern Sie ggf. die Portgeschwindigkeit:

network fcp adapter modify -node *nodename* -adapter *adapter* -speed {1|2|4|8|10|16|auto}

4. Versetzen Sie den Adapter in den Online-Modus:

network fcp adapter modify -node *nodename* -adapter *adapter* -state up

5. Stellen Sie alle LIFs am Adapter online:

```
network interface modify -vserver * -lif * { -home-node node1 -home-port e0c }
-status-admin up
```
#### **Beispiel**

Im folgenden Beispiel wird die Portgeschwindigkeit des Adapters geändert 0d Ein node1 Bis 2 Gbit/s:

cluster1::> network fcp adapter modify -node node1 -adapter 0d -speed 2

### <span id="page-4-0"></span>**Überprüfen Sie die Netzwerkeinstellungen auf den Datenschaltern**

Obwohl Sie auf Ihren Clients, Servern und Storage-Systemen (d. h. Netzwerkendpunkte) dieselben MTU-Einstellungen vornehmen müssen, sollten zwischengeschaltete Netzwerkgeräte wie NICs und Switches auf ihre maximalen MTU-Werte eingestellt werden, um sicherzustellen, dass die Leistung nicht beeinträchtigt wird.

Um eine optimale Leistung zu erzielen, müssen alle Komponenten im Netzwerk in der Lage sein, Jumbo Frames (9000 Byte IP, 9022 Bytes einschließlich Ethernet) weiterzuleiten. Die Datenschalter sollten auf mindestens 9022 Bytes gesetzt werden, aber bei den meisten Switches ist ein typischer Wert von 9216 möglich.

#### **Verfahren**

Überprüfen Sie bei Datenschaltern, ob die MTU-Größe auf 9022 oder höher eingestellt ist.

Weitere Informationen finden Sie in der Dokumentation des Switch-Anbieters.

### <span id="page-5-0"></span>**Überprüfen Sie die MTU-Netzwerkeinstellung auf dem Storage-System**

Sie können die Netzwerkeinstellungen im Storage-System ändern, falls diese nicht mit den Einstellungen auf dem Client oder anderen Netzwerkendpunkten übereinstimmen. Während für das Management-Netzwerk die MTU-Einstellung auf 1500 eingestellt ist, sollte die MTU-Größe des Datennetzwerks 9000 sein.

### **Über diese Aufgabe**

Alle Ports innerhalb einer Broadcast-Domäne haben dieselbe MTU-Größe – mit Ausnahme des Port E0M für den Management-Datenverkehr. Wenn der Port Teil einer Broadcast-Domain ist, verwenden Sie das broadcast-domain modify Befehl zum Ändern der MTU für alle Ports in der geänderten Broadcast-Domain.

Beachten Sie, dass Zwischennetzgeräte wie NICs und Datenschalter auf höhere MTU-Größen eingestellt werden können als Netzwerkendpunkte. Weitere Informationen finden Sie unter ["Überprüfen Sie die](https://docs.netapp.com/us-en/ontap/performance-admin/check-network-settings-data-switches-task.html) [Netzwerkeinstellungen auf den Datenschaltern".](https://docs.netapp.com/us-en/ontap/performance-admin/check-network-settings-data-switches-task.html)

### **Schritte**

1. Überprüfen Sie die MTU-Porteinstellung auf dem Speichersystem:

```
network port show -instance
```
2. Ändern Sie die MTU in der Broadcast-Domäne, die von den Ports verwendet wird:

```
network port broadcast-domain modify -ipspace ipspace -broadcast-domain
broadcast_domain -mtu new _mtu
```
### **Beispiel**

Im folgenden Beispiel wird die MTU-Porteinstellung auf 9000 geändert:

```
network port broadcast-domain modify -ipspace Cluster -broadcast-domain
Cluster -mtu 9000
```
### <span id="page-5-1"></span>**Überprüfen Sie den Durchsatz und die Latenz der Festplatte**

Sie können die Metriken zum Festplattendurchsatz und zur Latenz für Cluster-Nodes überprüfen, um Sie bei der Fehlerbehebung zu unterstützen.

### **Über diese Aufgabe**

Für diese Aufgabe sind erweiterte Befehle auf Berechtigungsebene erforderlich.

### **Schritte**

1. Ändern Sie die erweiterte Berechtigungsebene:

```
set -privilege advanced
```
2. Überprüfen Sie die Kennzahlen für den Festplattendurchsatz und die Latenz:

statistics disk show -sort-key latency

### **Beispiel**

Im folgenden Beispiel werden die Summen in jedem Benutzer für Lese- oder Schreibvorgänge angezeigt node2 Ein cluster1:

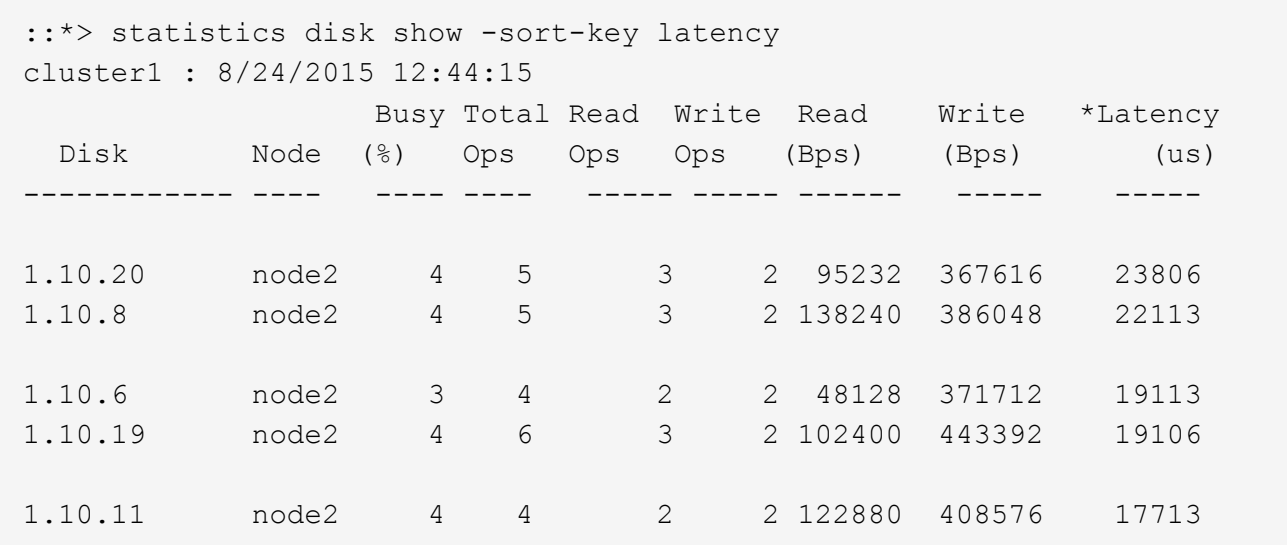

### <span id="page-6-0"></span>**Prüfen Sie Durchsatz und Latenz zwischen Nodes**

Sie können das verwenden network test-path Befehl zum Identifizieren von Netzwerkengpässen oder zum Vorqualifizieren von Netzwerkpfaden zwischen Nodes. Sie können den Befehl zwischen Cluster Nodes oder Intracluster Nodes ausführen.

### **Was Sie benötigen**

- Sie müssen ein Cluster-Administrator sein, um diese Aufgabe auszuführen.
- Für diese Aufgabe sind erweiterte Befehle auf Berechtigungsebene erforderlich.
- Für einen Intercluster-Pfad müssen die Quell- und Ziel-Cluster Peering durchgeführt werden.

### **Über diese Aufgabe**

Gelegentlich erfüllt die Netzwerkleistung zwischen Knoten möglicherweise nicht die Erwartungen an Ihre Pfadkonfiguration. Eine Übertragungsrate von 1 Gbit/s für die Art großer Datentransfers, wie bei SnapMirror Replizierungsvorgängen zu beobachten ist, wäre nicht mit einer 10-GbE-Verbindung zwischen den Quell- und Ziel-Clustern konsistent.

Sie können das verwenden network test-path Befehl zum Messen des Durchsatzes und der Latenz zwischen Nodes. Sie können den Befehl zwischen Cluster Nodes oder Intracluster Nodes ausführen.

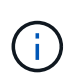

Der Test sättigt den Netzwerkpfad mit Daten. Wenn also das System nicht ausgelastet ist und der Netzwerk-Traffic zwischen den Nodes nicht zu hoch ist, sollte der Befehl ausgeführt werden. Die Testzeit beträgt nach zehn Sekunden. Der Befehl kann nur zwischen ONTAP 9 Nodes ausgeführt werden.

Der session-type Option gibt den Vorgang an, den Sie über den Netzwerkpfad ausführen, z. B. "AsyncMirrorRemote" für die SnapMirror Replizierung an einem Remote-Ziel. Der Typ gibt die Menge der im Test verwendeten Daten an. Die folgende Tabelle definiert die Sitzungstypen:

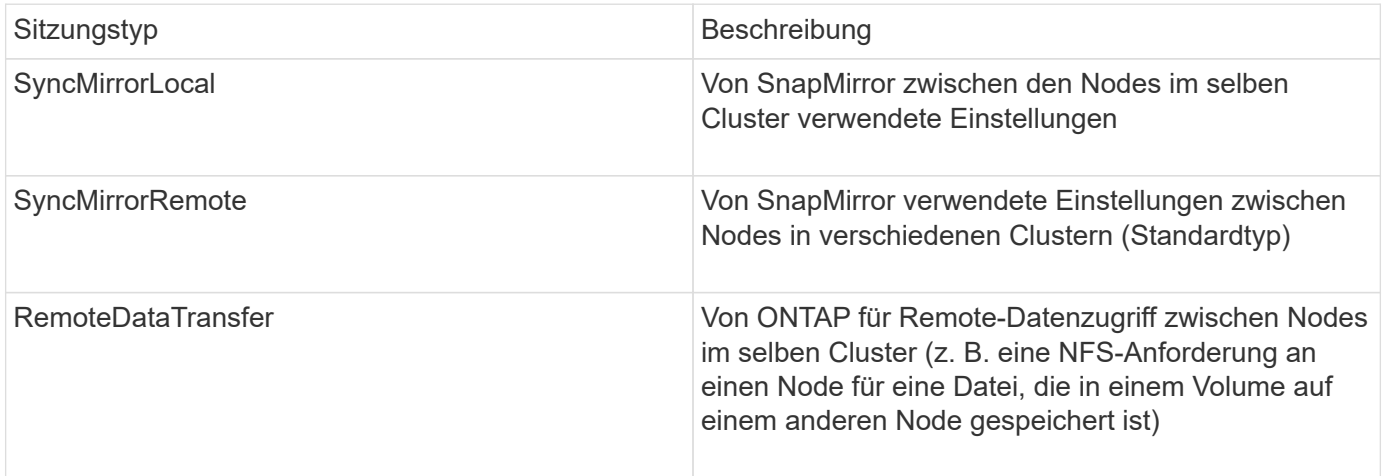

#### **Schritte**

1. Ändern Sie die erweiterte Berechtigungsebene:

set -privilege advanced

2. Messung des Durchsatzes und der Latenz zwischen Nodes:

```
network test-path -source-node source_nodename |local -destination-cluster
destination_clustername -destination-node destination_nodename -session-type
Default|AsyncMirrorLocal|AsyncMirrorRemote|SyncMirrorRemote|RemoteDataTransfer
```
Der Quell-Node muss sich im lokalen Cluster befinden. Der Ziel-Node kann sich im lokalen Cluster oder in einem Peering-Cluster befinden. Ein Wert von "lokal" für -source-node Gibt den Node an, auf dem Sie den Befehl ausführen.

Mit dem folgenden Befehl wird der Durchsatz und die Latenz für SnapMirror Replizierungsvorgänge zwischen dem Typ gemessen node1 Auf dem lokalen Cluster und node3 Ein cluster2:

```
cluster1::> network test-path -source-node node1 -destination-cluster
cluster2 -destination-node node3 -session-type AsyncMirrorRemote
Test Duration: 10.88 secs
Send Throughput: 18.23 MB/sec
Receive Throughput: 18.23 MB/sec
MB sent: 198.31
MB received: 198.31
Avg latency in ms: 2301.47
Min latency in ms: 61.14
Max latency in ms: 3056.86
```
3. Zurück zur Administratorberechtigung:

set -privilege admin

### **Nachdem Sie fertig sind**

Wenn die Performance die Erwartungen der Pfadkonfiguration nicht erfüllt, sollten Sie die Performance-Statistiken der Nodes überprüfen, die verfügbaren Tools verwenden, um das Problem im Netzwerk zu isolieren, die Switch-Einstellungen zu überprüfen usw.

### **Copyright-Informationen**

Copyright © 2024 NetApp. Alle Rechte vorbehalten. Gedruckt in den USA. Dieses urheberrechtlich geschützte Dokument darf ohne die vorherige schriftliche Genehmigung des Urheberrechtsinhabers in keiner Form und durch keine Mittel – weder grafische noch elektronische oder mechanische, einschließlich Fotokopieren, Aufnehmen oder Speichern in einem elektronischen Abrufsystem – auch nicht in Teilen, vervielfältigt werden.

Software, die von urheberrechtlich geschütztem NetApp Material abgeleitet wird, unterliegt der folgenden Lizenz und dem folgenden Haftungsausschluss:

DIE VORLIEGENDE SOFTWARE WIRD IN DER VORLIEGENDEN FORM VON NETAPP ZUR VERFÜGUNG GESTELLT, D. H. OHNE JEGLICHE EXPLIZITE ODER IMPLIZITE GEWÄHRLEISTUNG, EINSCHLIESSLICH, JEDOCH NICHT BESCHRÄNKT AUF DIE STILLSCHWEIGENDE GEWÄHRLEISTUNG DER MARKTGÄNGIGKEIT UND EIGNUNG FÜR EINEN BESTIMMTEN ZWECK, DIE HIERMIT AUSGESCHLOSSEN WERDEN. NETAPP ÜBERNIMMT KEINERLEI HAFTUNG FÜR DIREKTE, INDIREKTE, ZUFÄLLIGE, BESONDERE, BEISPIELHAFTE SCHÄDEN ODER FOLGESCHÄDEN (EINSCHLIESSLICH, JEDOCH NICHT BESCHRÄNKT AUF DIE BESCHAFFUNG VON ERSATZWAREN ODER -DIENSTLEISTUNGEN, NUTZUNGS-, DATEN- ODER GEWINNVERLUSTE ODER UNTERBRECHUNG DES GESCHÄFTSBETRIEBS), UNABHÄNGIG DAVON, WIE SIE VERURSACHT WURDEN UND AUF WELCHER HAFTUNGSTHEORIE SIE BERUHEN, OB AUS VERTRAGLICH FESTGELEGTER HAFTUNG, VERSCHULDENSUNABHÄNGIGER HAFTUNG ODER DELIKTSHAFTUNG (EINSCHLIESSLICH FAHRLÄSSIGKEIT ODER AUF ANDEREM WEGE), DIE IN IRGENDEINER WEISE AUS DER NUTZUNG DIESER SOFTWARE RESULTIEREN, SELBST WENN AUF DIE MÖGLICHKEIT DERARTIGER SCHÄDEN HINGEWIESEN WURDE.

NetApp behält sich das Recht vor, die hierin beschriebenen Produkte jederzeit und ohne Vorankündigung zu ändern. NetApp übernimmt keine Verantwortung oder Haftung, die sich aus der Verwendung der hier beschriebenen Produkte ergibt, es sei denn, NetApp hat dem ausdrücklich in schriftlicher Form zugestimmt. Die Verwendung oder der Erwerb dieses Produkts stellt keine Lizenzierung im Rahmen eines Patentrechts, Markenrechts oder eines anderen Rechts an geistigem Eigentum von NetApp dar.

Das in diesem Dokument beschriebene Produkt kann durch ein oder mehrere US-amerikanische Patente, ausländische Patente oder anhängige Patentanmeldungen geschützt sein.

ERLÄUTERUNG ZU "RESTRICTED RIGHTS": Nutzung, Vervielfältigung oder Offenlegung durch die US-Regierung unterliegt den Einschränkungen gemäß Unterabschnitt (b)(3) der Klausel "Rights in Technical Data – Noncommercial Items" in DFARS 252.227-7013 (Februar 2014) und FAR 52.227-19 (Dezember 2007).

Die hierin enthaltenen Daten beziehen sich auf ein kommerzielles Produkt und/oder einen kommerziellen Service (wie in FAR 2.101 definiert) und sind Eigentum von NetApp, Inc. Alle technischen Daten und die Computersoftware von NetApp, die unter diesem Vertrag bereitgestellt werden, sind gewerblicher Natur und wurden ausschließlich unter Verwendung privater Mittel entwickelt. Die US-Regierung besitzt eine nicht ausschließliche, nicht übertragbare, nicht unterlizenzierbare, weltweite, limitierte unwiderrufliche Lizenz zur Nutzung der Daten nur in Verbindung mit und zur Unterstützung des Vertrags der US-Regierung, unter dem die Daten bereitgestellt wurden. Sofern in den vorliegenden Bedingungen nicht anders angegeben, dürfen die Daten ohne vorherige schriftliche Genehmigung von NetApp, Inc. nicht verwendet, offengelegt, vervielfältigt, geändert, aufgeführt oder angezeigt werden. Die Lizenzrechte der US-Regierung für das US-Verteidigungsministerium sind auf die in DFARS-Klausel 252.227-7015(b) (Februar 2014) genannten Rechte beschränkt.

### **Markeninformationen**

NETAPP, das NETAPP Logo und die unter [http://www.netapp.com/TM](http://www.netapp.com/TM\) aufgeführten Marken sind Marken von NetApp, Inc. Andere Firmen und Produktnamen können Marken der jeweiligen Eigentümer sein.